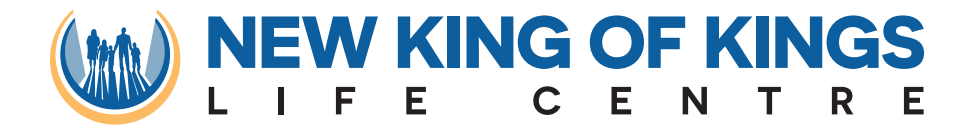

## **ONLINE CORPORATE GATHERING Instructions for accessing our**

- **1 Go to newkingofkings.org**
- **2 Click "JOIN CORPORATE GATHERING"**
- **3 Login**
- **4 Enter Password**
- **5 Play Video**

## **ACCESSINGTHE OURCORPORATE GATHERING**

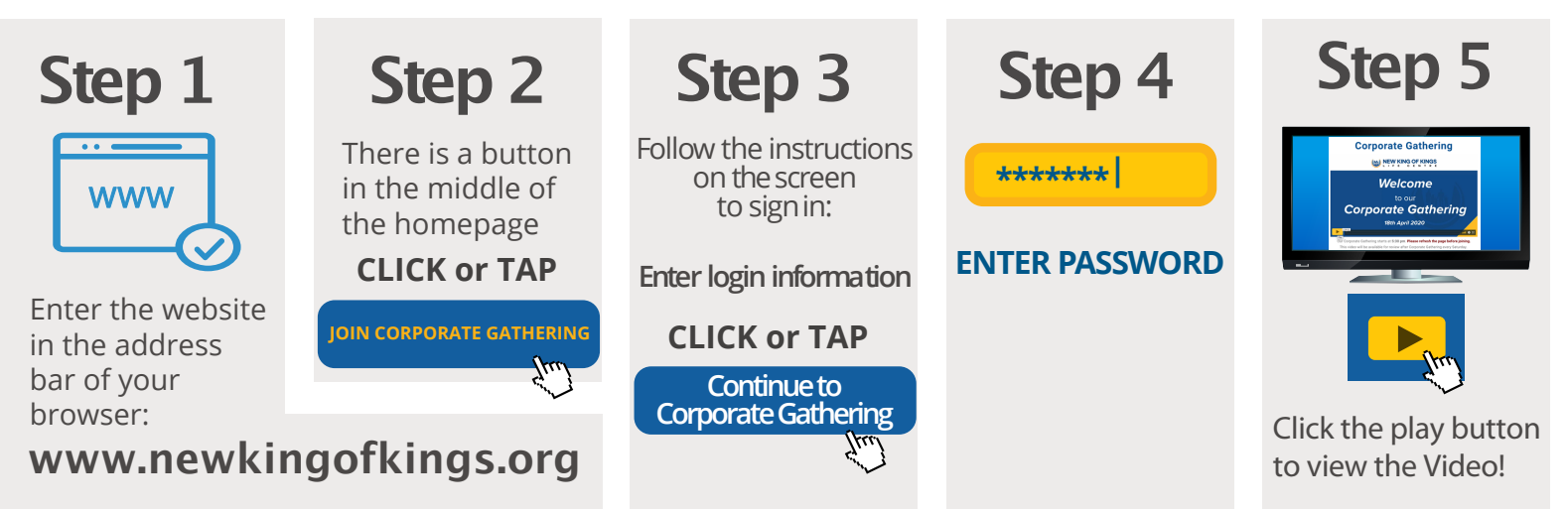

## **STAYCONNECTED**

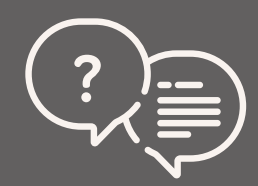

**If you require Technical Support please contact your Technical Support Lead.**